## **System notifications**

Webdesk is able to create an automatic system notification, in case if a defined event/happening occurs in the time-management system (e.g. booking outside skeleton time, forgotten going-booking). After the system has created a notification, the respective user is informed ("You have new assigned To Dos"), and automatically transferred into the List of "Assigned To Dos".

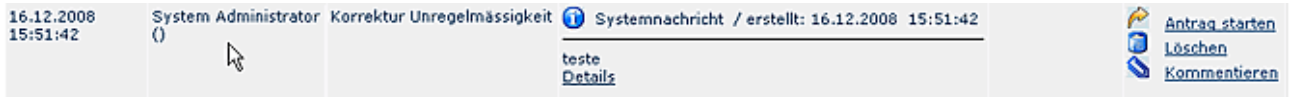

In the list you have the possibility to start a request/application, which is offered by the system (e.g. time correction, authorisation for overtime-hours). The requests/applications are defined by the system administrator.

## • **Start process**

A click on the "Start process" button delivers a pop-up with the question: "Do you want to delete the system notification and to start the request?" A click on the OK forwards you into the defined request, the system notification is deleted.

A click on the "Cancel" button leaves the system notification unhandled in the list, no request is started.

## • **Delete**

The "Delete" button deletes the system notification, without any further actions. Depending on the event/happening in the time management system, it may happen, that e.g. your over-time hours won`t be evaluated, and not paid.

## • **Add comment**

Add your comment